## **BAB 3 METODE PENELITIAN**

Pada penelitian ini, metode yang digunakan adalah metode *K-Means Clustering* untuk melakukan *clustering* data teks. Sebelum melakukan *clustering*, akan dilakukan pengumpulan data dengan menggunakan teknik *web scraping* melalui twitter pada topik *thrifting*. Setelah data terkumpul, data akan dibersihkan dan dilakukan *clustering*. Fokus penelitian ini terletak pada penentuan *cluster* berdasarkan data yang didapat dari *twitter* untuk selanjutnya dilihat perbandingan data antar *cluster*. Explaination in the state of the state of the state of the state of the state of the state of the state of the state of the state of the state of the state of the state of the state of the state of the state of the state o

## **3.1 BAHAN DAN ALAT PENELITIAN**

Bahan penelitian yang perlu disiapkan pada penelitian ini yaitu data serta informasi mengenai minat masyarakat terhadap pakaian bekas, informasi dari penelitian sebelumnya serta informasi melalui *hashtag* pada *Twitter* dengan menggunakan *hashtag #import #thrifting* #pakaianbekas #pakaian*import.*  **8.1 BAHAN DAN ALAT PENELITIAN**<br>
Bahan penelitian yang perlu disiapkan pad<br>
nformasi mengenai minat masyarakat terhadap<br>
penelitian sebelumnya serta informasi melalui<br>
menggunakan *hashtag #import #thrifting* #pakaiar<br>
Dat

Data tersebut kemudian diolah dengan menggunakan beberapa alat yang digunakan dengan spesifikasi tertentu. Alat yang digunakan dalam penelitian ini adalah komputer dengan spesifikasi cukup untuk menjalankan sistem operasi dan perangkat lunak pengembangan serta koneksitas Internet. Frankrund yang perlu disiapkan pada pen<br>
i mengenai minat masyarakat terhadap paka<br>
n sebelumnya serta informasi melalui *hashi*<br>
nakan *hashtag #import #thrifting* #pakaianbekas<br>
Data tersebut kemudian diolah dengan mengg

Sistem Operasi dan program-program aplikasi yang dipergunakan dalam dalam pengembangan aplikasi ini adalah:

- 1. Sistem Operasi: *Windows 10* atau yang lebih baru.
	- 2. Aplikasi *web Jupyter Notebook*
	- 3. Bahasa pemrograman *Phyton*.

## **3.2 JALAN PENELITIAN**

Dalam penelitian ini diperlukan diagram alur untuk membantu dalam jalannya penelitian. Jalan penelitian ditunjukan pada gambar 1 yaitu diagram alur penelitian.

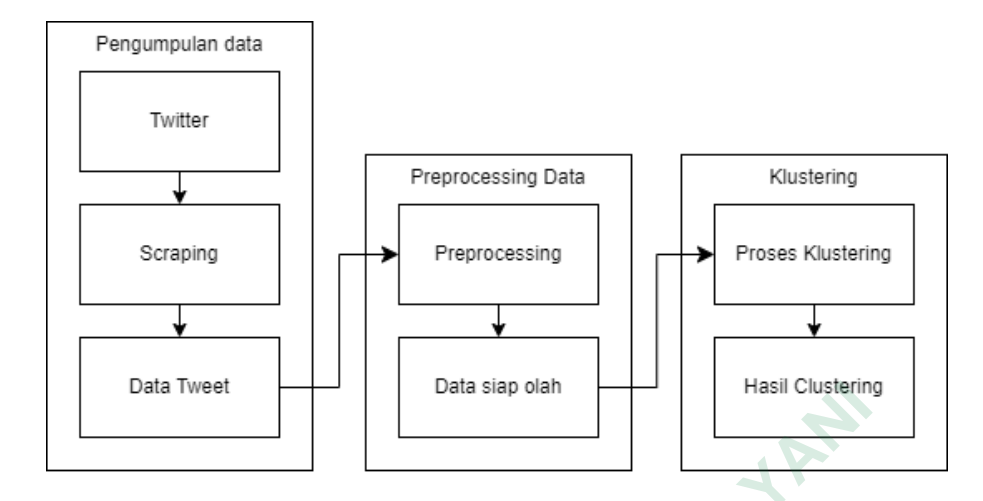

Gambar 3. 1 Diagram Alur Penelitian (Kharisma & Aesyi, 2023)

Pada awal proses akan dilakukan pengumpulan data dengan menggunakan scraping pada twitter dengan menggunakan *selenium*. *Library selenium* merupakan *library* yang berfungsi untuk melakukan otomastis testing dari *web*. Penggunaan *library selenium* adalah karena *library* tersebut cukup mudah digunakan. *Scraping* akan dilakukan dengan menggunakan beberapa kata kunci yang berkaitan dengan *thrifting*. *Hashtag* yang digunakan adalah *#import #thrifting* #pakaianbekas #pakaian*import* serta beberapa keyword lain diluar hashtag seperti "*thrifting* pemerintah". Setelah data diambil kemudian data disimpan dalam bentuk *csv* untuk selanjutnya dilakukan *preprocesing*. menggunakan scraping pada twitter de<br> *Library selenium* merupakan *library* ya<br>
otomastis testing dari *web*. Penggunaan<br> *library* tersebut cukup mudah digunakan.<br> *i*menggunakan beberapa kata kunci yar<br> *Hashtag* yang d **Unan suest**<br> **Unan S. 1 Diagram Alur Penelitian (Kharisma & Aesyi, 2023)**<br>
Pada awal proses akan dilakukan pengumpulan data<br>
menggunakan scraping pada twitter dengan menggunakan se<br> *Library selenium* merupakan *library* tomastis testing dari *web*. Penggunaan *librar*<br> *ibrary* tersebut cukup mudah digunakan. *Scrapi*<br> *Pashtag* yang digunakan adalah *#import*<br>
pakaiani*mport* serta beberapa keyword lair<br> *thrifting* pemerintah". Setelah

Tahap selanjutnya adalah tahap *preprocecssing*. Tahap ini merupakan tahap memproses data mentah menjadi data siap olah. Dalam melakukan *preprocessing*, data akan dibersihkan dengan meliputi beberapa proses seperti menghapus data duplikat, *case folding*, *punctuation removal*, *stemming*, dan *TF-IDF*. Menghapus data duplikat dilakukan secara manual dengan menggunakan *Microsoft Excel*. Penggunaan *Microsoft Excel* untuk menghapus data duplikat adalah agar data dapat dibaca dan diteliti satu per satu. Beberapa data yang telah terkumpul terdapat data yang menggunakan bahasa inggris sehingga perlu diubah kedalam bentuk bahasa Indonesia. Selain itu data juga banyak yang

menggunakan singkatan dalam penulisan sehingga perlu diperbaiki agar dapat dilakukan *preprocessing* tahap selanjutnya.

Setelah dilakukan penghapusan data duplikat, selanjutnya data masuk ke fase *preprocessing* tahap selanjutnya yaitu *case folding*. *Case folding* dilakukan dengan menggunakan *library* "*re*" (*Regular Expression*). *Regular Expression* merupakan *library* untuk mengecek huruf huruf pada kalimat. Pada kasus ini, *case folding* akan dilakukan untuk menyetarakan huruf menjadi huruf kecil semua. Setelah dilakukan *case folding* selanjutnya dilakukan tahap *punctuation removal* yang merupakan tahap menghapus pungtuasi atau tanda baca dari kalimat. penghapusan dilakukan dengan menggunakan *library* yang sama yaitu *library* "*re*".

Tahap selanjutnya pada fase *preprocessing* adalah *stemming*. *Stemming* dilakukan untuk mengubah kata menjadi kata dasar. *Stemming* akan dilakukan dengan menggunakan *library sastrawi*. *Sastrawi* merupakan *library* untuk *stemming* untuk data berbahasa indonesia. Selain dilakukan *stemming*, pada tahap ini juga dilakukan penghapusan *stopword* atau kata sambung seperti "yang", "di", "ke", dan lainnya. Kemudian selanjutnya data dilakukan *TF-IDF*. Preprocessing dengan *TF-IDF* dilakukan dengan menggunakan *library sklearn* modul *tfidfvectorizer*. *TF-IDF* dilakukan untuk menghitung berapa kali kata tertentu muncul dalam satu kalimat. Sehingga *clustering* dapat dilihat berdasarkan keyword yang sering muncul pada data. **Example 18 Follow The Example 18 Follow Tahap** selanjutnya pada fase *pr*<br> *Stemming* dilakukan untuk mengubah kat<br>
akan dilakukan dengan menggunakan<br>
merupakan *library* untuk *stemming* untuk dilakukan *stemming*, pada untuk menyetarakan huruf menjadi huruf kecil semua. Setelah di<br>
case folding selanjutnya dilakukan tahap *punctuation remove*<br>
merupakan tahap menghapus pungtuasi atau tanda baca dari l<br>
penghapusan dilakukan dengan menggu **EMANGAY SET ANGLE SET A PERCOLLET SET A PERCOLL A SEMINUTE SET A SEMIDERT AND A SEMIDERT ARRA BET A SEMIDERT A<br>
BET A SEMIDIAR A SEMIDIAR A SEMIDIAR A SEMIDIAR A SEMIDIAR A SEMIDIAR A SEMIDIAR A SEMIDIAR A SEMIDIAR A SEMI** 

Setelah data dilakukan *preprocessing* selanjutnya data akan masuk ke fase *processing*. Pada fase ini data akan dilakukan *processing* dengan *K-Means* menggunakan *library sklearn* modul *cluster*. Tahap awal sebelum dilakukan *clustering* adalah pencarian *elbow* untuk menentukan nilai K optimum. Setelah didapatkan nilai K maka selanjutnya adalah melakukan *cluster* dengan *K-Means*. Hasil *clustering* akan ditampilkan dalam bentuk diagram batang. Kemudian berdasarkan diagram batang dari

hasil *clustering* tersebut. Maka akan terlihat opini masyarakat di *twitter* mengenai *thrifting*.

**ANTER STRANGEMENT AND READY UNIVERSITAS JOURNAL ACHMAD YANI MERSHARTARTARTARY**